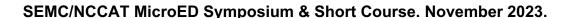

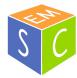

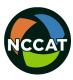

Data Processing Tutorial Preparation. DIALS installation for Mac.

Download DIALS here:

https://dials.github.io/installation.html

--Choose: dials-v3-16-1-macos-x86 64.pkg

Save the .pkg file. Open and follow the installation prompts. Your computer will probably complain that it doesn't recognize the developer. Go to System Settings>Privacy & Security and click "allow anyway" to continue the installation). DIALS will be installed in your /Applications folder.

After installing, add the following line to your .zshrc/.bashrc file\*\*: source /Applications/dials-v3-16-1/dials\_env.sh

\*\*(if this sentence is Greek to you, see the box below, if this sentence makes sense to you, you can skip the box):

```
Open a terminal (In Applications>Utilities>Terminal.app).
On the command line, navigate to your home folder by typing:
>cd ~
Then type:
>ls -a
Look for a .zshrc file. If you don't see one type:
>touch .zshrc
This will create a .zshrc which is a plain text file. Open the .zshrc file by typing:
>open -t .zshrc
Now you can copy/type this into that file:
source/Applications/dials-v3-16-1/dials_env.sh
Save and close the .zshrc file. Then close the existing terminal window and open a new one.
```

When you start a fresh terminal, you should be able to run DIALS using the DIALS commands.

Before starting the tutorial run this command to install the proper format class for DIALS: >dxtbx.install format -u

https://raw.githubusercontent.com/dials/dxtbx ED formats/master/FormatSMVCetaD TUI.py

The tutorial we will follow is here:

https://dials.github.io/documentation/tutorials/3DED/Biotin.html

Download the tutorial data to the directory you would like to process in. Data can be downloaded from:

https://zenodo.org/records/4737864

Download all four folders by choosing the "Download All" link. The tutorial data is 2.3 GB of files.

Once you have done the installation and downloaded the files, you're ready to start the tutorial.

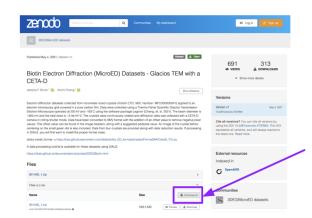